## झारखण्ड सरकार वाणिज्य—कर विभाग

## महत्वपूर्ण सूचना

 $\overline{a}$ 

सभी निबंधित व्यवसायियों को सूचित किया जाता है कि आगामी वस्तु एवं सेवा कर प्रणाली (GST) के लिए सभी निबंधित व्यवसायियों का सही PAN क डाटावेस में होना अतिआवश्यक है अन्यथा ऐसे व्यवसायियों के डाटा GSTN (Goods and Services Tax Network) में हस्तांतरित (Migrate) नही हो पाएंगे। अतः सभी निबंधित व्यवसायियों के PAN को CBDT (Central Board of Direct Taxation) के डाटावेस से प्रतिसत्यापित (Cross- verification) करना अनिवार्य है। CBDT के डाटावेस से प्रतिसत्यापन के उपरांत गलत PAN की सूची विभाग को उपलब्ध करायी गयी है जिसे विभागीय वेबसाईट www. Jharkhandcomtax.gov.in पर प्रकाशित किया गया है। ऐसे सभी निबंधित व्यवसायियों से अनुरोध है कि **दिनांक 08.03.2015** तक अपने PAN को सुधार लें। उक्त सुधार की प्रकिया (Snapshot सहित) सूचना के साथ संलग्न की जा रही है।

Go to Jharkhandcomtax.gov.in->Click on '**PAN Defaulter List'**

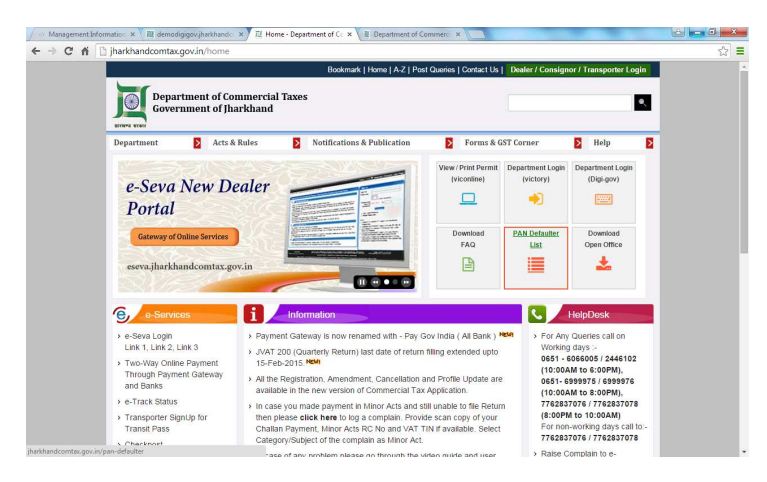

Click on Circle name to view if your name exists in the Defaulter list

|                                                                                                 |                                                             | Bookmark   Home   A-Z   Post Queries   Contact Us   Dealer / Consignor / Transporter Login |   |
|-------------------------------------------------------------------------------------------------|-------------------------------------------------------------|--------------------------------------------------------------------------------------------|---|
| <b>Government of Iharkhand</b><br><b>MICHAEL STORY</b>                                          | <b>Department of Commercial Taxes</b>                       | $\bullet$                                                                                  |   |
| Ы<br>Department                                                                                 | Acts & Rules<br>Ы<br><b>Notifications &amp; Publication</b> | Ы<br>Forms & GST Corner<br>Help<br>Ы                                                       | Б |
| ∕ē,<br>e-Services                                                                               | <b>Circle Wise Pan Defaulter</b>                            |                                                                                            |   |
| > e-Seva Login<br>Link 1. Link 2. Link 3<br>> Two-Way Online Payment<br>Through Payment Gateway | Adityapur Circle, Jamshedpur                                | Katras Circle . Katras                                                                     |   |
|                                                                                                 | Bokaro Circle . Bokaro                                      | Koderma Circle . Koderma                                                                   |   |
|                                                                                                 | Chaibasa Circle, Chaibasa                                   | Lohardaga Circle, Lohardaga                                                                |   |
| and Banks                                                                                       | Chirkunda Circle, Chirkunda                                 | Pakur Circle, Pakur                                                                        |   |
| > e-Track Status<br>> Transporter SignUp for                                                    | Deoghar Circle . Deoghar                                    | Palamu Circle, Daltongani                                                                  |   |
| <b>Transit Pass</b>                                                                             | Dhanbad Circle, Dhanbad                                     | Ramgarh Circle, Ramgarh                                                                    |   |
| > Checkpost                                                                                     | Dumka Circle, Dumka                                         | Sahebganj Circle, Sahebganj                                                                |   |
| > Verification of CST Forms                                                                     | East Circle, Ranchi                                         | Singhbhum Circle, Jamshedpur                                                               |   |
| > Verification of Local Forms                                                                   | Giridih Circle, Giridih                                     | South Circle, Ranchi                                                                       |   |
| > Verification of Transit Pass                                                                  | Godda Circle , Godda                                        | Special Circle, Ranchi                                                                     |   |
|                                                                                                 | Gumla Circle, Gumla                                         | Tenughat Circle, Tenughat                                                                  |   |
| ⋿<br>Listing                                                                                    | Hazaribagh Circle, Hazaribagh                               | Urban Circle, Dhanbad                                                                      |   |
| > Dealer Search                                                                                 | Jamshedpur Circle, Jamshedpur                               | Urban Circle, Jamshedpur                                                                   |   |
| > Defaulter Search                                                                              | Jharla Circle . Jharla                                      | West Circle, Ranchi                                                                        |   |

 If name exists then login to eseva.jharkhandcomtax.gov.in->Click on **'PAN Correction'** under e-Services->Provide your correct PAN and click on Submit

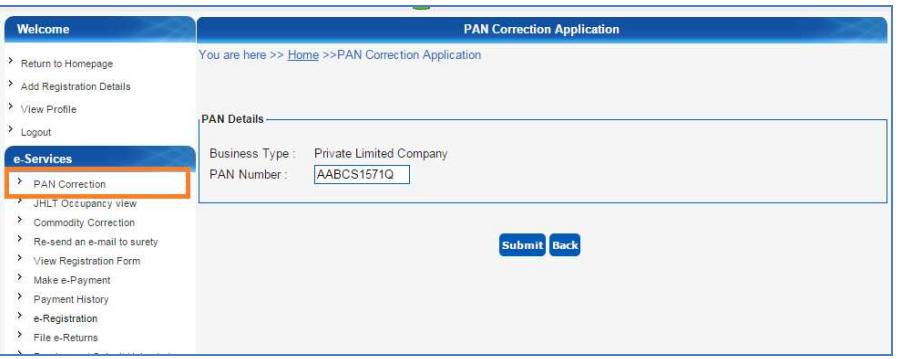

<u>तदोपरांत संबंधित अंचल प्रभारी द्वारा cb</u>orके डाटावेस से समर्पित PAN का प्रतिसत्यापन (Cross Verification) किया जाएगा।

दिनांक 09.03.2015 के उपरांत किसी भी e-services प्राप्त करने के पूर्व PAN Correction अनिवार्य होगा। PAN समर्पित करने में व्यवसाय की प्रकृति (Constitution) के अनुसार PAN निम्नवत् समर्पित करना आवश्यक है :-

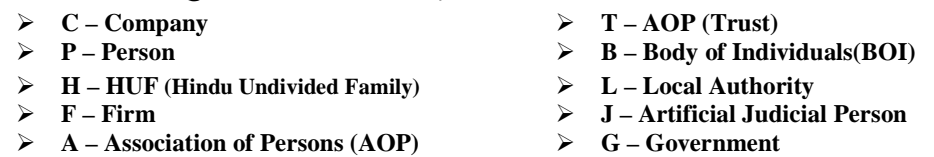

साथ ही आवेदक व्यवसायी का नाम हुबहू PAN में अंकित नाम के अनुरूप होना अतिआवश्यक है।

किसी प्रकार की समस्या होने पर विभागीय HELP DESK दूरभाष संख्या 0651-6066005 / 0651-2446102 / 0651-6999975 / 0651-6999976 पर (सूबह 10:00 से संख्या 8:00 बजे तक) तथा संध्या 8:00 बजे से सुबह 10:00 बजे तक मोबाईल संख्या–7762837076 एवं 7762837078 पर भी सम्पर्क किया जा सकता है।

> वाणिज्य—कर विभाग झारखण्ड सरकार